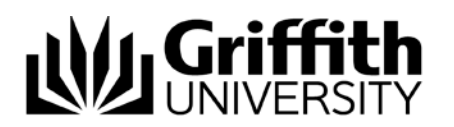

## Creating a future student account – video script

## Target audience – Direct postgraduate applicants

Welcome to this short video titled "Creating a future student account".

If you have not previously studied at Griffith University, you will need to create a Future Student account before you can complete the online application.

The following topics will be covered in this video:

- Applying for a Future Student account
- Further support

To create a Future Student account, go to the Griffith University website.

Choose Future students and Apply Now.

The How to Apply page will be displayed.

Scroll down the page and choose either Postgraduate coursework or Higher degrees by research, then choose *Apply now*.

The Future Students Login page will be displayed.

Choose Sign Up.

You will need to complete all the fields, including your email address, your name and mobile phone number.

The email address which you enter will be the address which will be used by Griffith University for all communication in regards to your application. Please ensure that the email address is correct.

Enter a password. Note that the password must be a minimum of 8 characters and contain at both upper and lower case characters, at least one number and at least 1 symbol.

You will obtain feedback regarding the strength of your password. It is recommended that you ensure that your password is of good strength.

View the privacy plan by clicking the link and view the code of conduct.

Choose Register.

Congratulations.

You have successfully created a Future Students account.

You can now apply online to study at Griffith University.

## **Further support**

If you require any assistance while completing your application, please contact our admission staff on 1800 677 728 (this is a toll free phone call.)

If you experience any technical issues, please contact IT Help on 3735 5555 (in Brisbane) or 55525555 (for the Gold Coast).

The following videos are also available:

- Creating a Future Student account
- What happens if you have forgotten the Future Student password
- Applying for admission to a postgraduate program through the Postgraduate Admissions website
- Applying for admission to a postgraduate program through Griffith University Degree and Career Finder, and
- Tracking a postgraduate program application

A detailed workbook is also available which provides written instructions on applying for a postgraduate program.

We look forward to you studying at Griffith University.